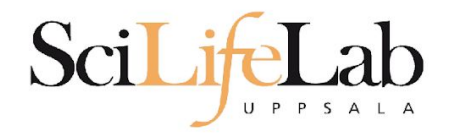

## Advanced Linux Usage

2018-11-13

Martin Dahlö martin.dahlo@scilifelab.uu.se

**Enabler for Life Sciences** 

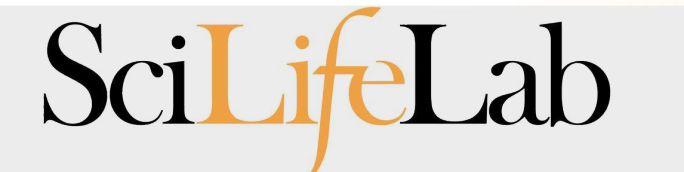

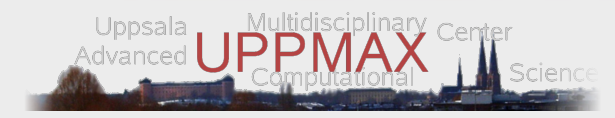

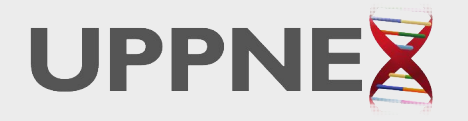

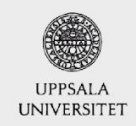

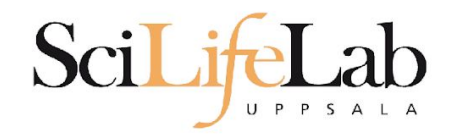

# • Same program, many files

 $s$  ls -l total  $\theta$  $-rw-rw-r-1$  dahlo dahlo  $\theta$  Sep 1 16:42 sample 1.bam  $-rw-rw-r-1$  dahlo dahlo  $0$  Sep 1 16:42 sample 2.bam  $-rw-rw-r-1$  dahlo dahlo  $\theta$  Sep 1 16:42 sample 3.bam  $-rw-rw-r-1$  dahlo dahlo  $\theta$  Sep 1 16:42 sample 4.bam -rw-rw-r-- 1 dahlo dahlo 0 Sep 1 16:42 sample 5.bam -rw-rw-r-- 1 dahlo dahlo 0 Sep 1 16:42 sample 6.bam -rw-rw-r-- 1 dahlo dahlo 0 Sep 1 16:42 sample 7.bam -rw-rw-r-- 1 dahlo dahlo 0 Sep 1 16:42 sample 8.bam  $-rw-rw-r-1$  dahlo dahlo  $\theta$  Sep 1 16:42 sample 9.bam \$ my prog sample 1.bam

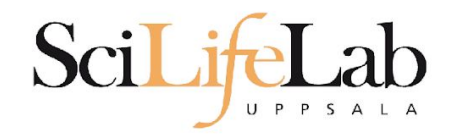

# • Same program, many files

```
s ls -l
total \theta-rw-rw-r-1 dahlo dahlo \theta Sep 1 16:42 sample 1.bam
-rw-rw-r-1 dahlo dahlo 0 Sep 1 16:42 sample 2.bam
-rw-rw-r-1 dahlo dahlo \theta Sep 1 16:42 sample 3.bam
-rw-rw-r-1 dahlo dahlo \theta Sep 1 16:42 sample 4.bam
-rw-rw-r-1 dahlo dahlo \theta Sep 1 16:42 sample 5.bam
-rw-rw-r-- 1 dahlo dahlo 0 Sep 1 16:42 sample 6.bam
-rw-rw-r-- 1 dahlo dahlo 0 Sep 1 16:42 sample 7.bam
-rw-rw-r-- 1 dahlo dahlo 0 Sep 1 16:42 sample 8.bam
-rw-rw-r-1 dahlo dahlo \theta Sep 1 16:42 sample 9.bam
$ my prog sample 1.bam
$ my prog sample 2.bam
```
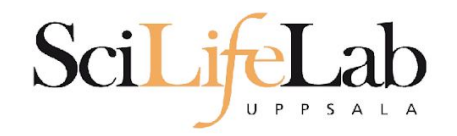

# • Same program, many files

### $s$  ls -l total  $\theta$

```
-rw-rw-r-1 dahlo dahlo \theta Sep 1 16:42 sample 1.bam
-rw-rw-r-1 dahlo dahlo 0 Sep 1 16:42 sample 2.bam
-rw-rw-r-1 dahlo dahlo \theta Sep 1 16:42 sample 3.bam
-rw-rw-r-1 dahlo dahlo \theta Sep 1 16:42 sample 4.bam
-rw-rw-r-1 dahlo dahlo \theta Sep 1 16:42 sample 5.bam
-rw-rw-r-1 dahlo dahlo \theta Sep 1 16:42 sample 6.bam
-rw-rw-r-1 dahlo dahlo 0 Sep 1 16:42 sample 7.bam
-rw-rw-r-- 1 dahlo dahlo 0 Sep 1 16:42 sample 8.bam
-rw-rw-r-1 dahlo dahlo \theta Sep 1 16:42 sample 9.bam
$ my prog sample 1.bam
$ my prog sample 2.bam
$ my prog sample 3.bam
$ my prog sample 4.bam
$ my prog sample 5.bam
$ my prog sample 6.bam
$ my prog sample 7.bam
$ my prog sample 8.bam
$ my prog sample 9.bam
Ś
```
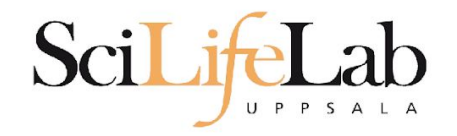

# • Same program, many files

- 10 files? Ok
- 1000 files? Not ok

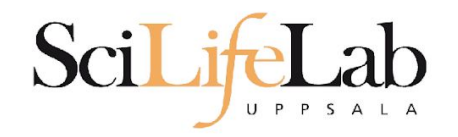

# • Same program, many files

- 10 files? Ok
- 1000 files? Not ok
- Reproducibility
	- Self and others

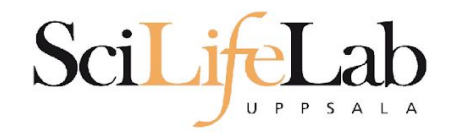

# • Same program, many files

- 10 files? Ok
- 1000 files? Not ok
- Reproducibility
	- Self and others

# A solution - write a script!

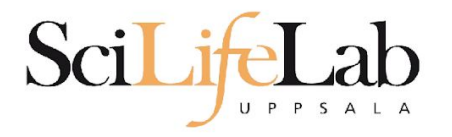

### total  $\theta$ -rw-rw-r-- 1 dahlo dahlo 0 Sep 1 17:18 sample 1.bam -rw-rw-r-- 1 dahlo dahlo 0 Sep 1 17:18 sample 2.bam -rw-rw-r-- 1 dahlo dahlo 0 Sep 1 17:18 sample 3.bam  $-rw-rw-r-1$  dahlo dahlo  $0$  Sep 1 17:18 sample 4.bam  $-rw-rw-r-1$  dahlo dahlo  $\theta$  Sep 1 17:18 sample 5.bam -rw-rw-r-- 1 dahlo dahlo 0 Sep 1 17:18 sample 6.bam  $-rw-rw-r-1$  dahlo dahlo  $\theta$  Sep 1 17:18 sample 7.bam  $-rw-rw-r-1$  dahlo dahlo  $\theta$  Sep 1 17:18 sample 8.bam -rw-rw-r-- 1 dahlo dahlo 0 Sep 1 17:18 sample 9.bam \$ nano analysis.sh

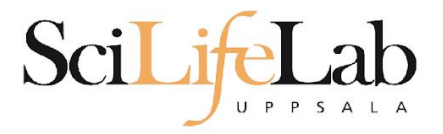

GNU nano 2.0.9

### File: analysis.sh

Modified

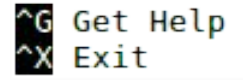

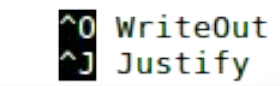

^R Read File<br>^W Where Is

^Y Prev Page<br>^V Next Page

^K Cut Text<br>^U UnCut Text

^C Cur Pos<br>^T To Spell

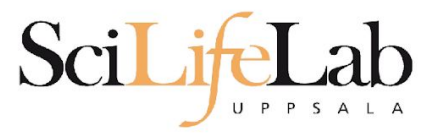

GNU nano 2.0.9

File: analysis.sh

my prog sample 1.bam

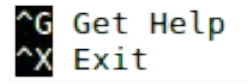

^O WriteOut<br>^J Justify

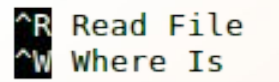

^Y Prev Page<br>^V Next Page

^K Cut Text<br>^U UnCut Text

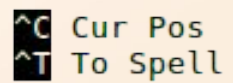

Modified

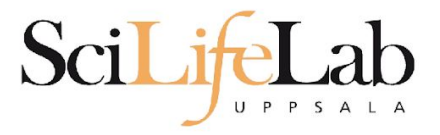

### GNU nano 2.0.9

### File: analysis.sh

my prog sample 1.bam my prog sample 2.bam

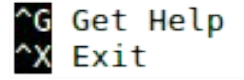

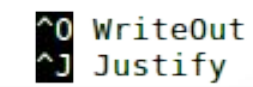

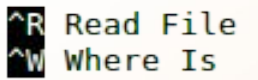

^Y Prev Page<br>^V Next Page

^K Cut Text<br>^U UnCut Text

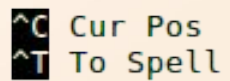

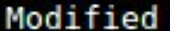

Modified

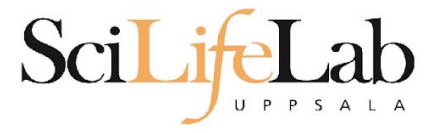

### GNU nano 2.0.9

my prog sample 1.bam my prog sample 2.bam my prog sample 3.bam my prog sample 4.bam my prog sample 5.bam my prog sample 6.bam my prog sample 7.bam my prog sample 8.bam my prog sample 9.bam

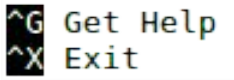

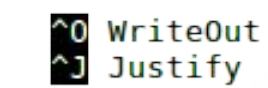

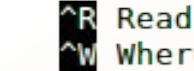

^R Read File<br>^W Where Is

File: analysis.sh

**AY Prev Page<br>AV Next Page** 

^K Cut Text<br>^U UnCut Text

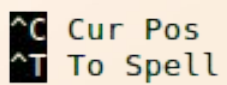

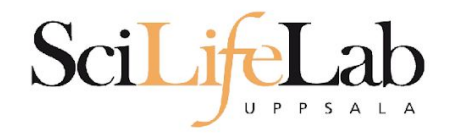

#### s l total 4,0K -rw-rw-r-- 1 dahlo dahlo 267 Sep 7 09:34 analysis.sh -rw-rw-r-- 1 dahlo dahlo 0 Sep 1 17:18 sample 1.bam  $-rw-rw-r-1$  dahlo dahlo 0 Sep 1 17:18 sample 2.bam -rw-rw-r-- 1 dahlo dahlo 0 Sep 1 17:18 sample 3.bam -rw-rw-r-- 1 dahlo dahlo 0 Sep 1 17:18 sample 4.bam -rw-rw-r-- 1 dahlo dahlo 0 Sep 1 17:18 sample 5.bam -rw-rw-r-- 1 dahlo dahlo 0 Sep 1 17:18 sample 6.bam -rw-rw-r-- 1 dahlo dahlo 0 Sep 1 17:18 sample 7.bam -rw-rw-r-- 1 dahlo dahlo 0 Sep 1 17:18 sample 8.bam -rw-rw-r-- 1 dahlo dahlo 0 Sep 1 17:18 sample 9.bam Ś

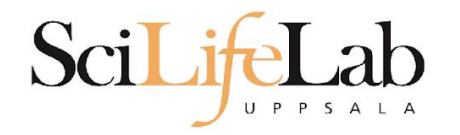

#### s l total 4,0K -rw-rw-r-- 1 dahlo dahlo 267 Sep 7 09:34 analysis.sh -rw-rw-r-- 1 dahlo dahlo 0 Sep 1 17:18 sample 1.bam  $-rw-rw-r-1$  dahlo dahlo 0 Sep 1 17:18 sample 2.bam -rw-rw-r-- 1 dahlo dahlo 0 Sep 1 17:18 sample 3.bam -rw-rw-r-- 1 dahlo dahlo 0 Sep 1 17:18 sample 4.bam -rw-rw-r-- 1 dahlo dahlo 0 Sep 1 17:18 sample 5.bam -rw-rw-r-- 1 dahlo dahlo 0 Sep 1 17:18 sample 6.bam -rw-rw-r-- 1 dahlo dahlo 0 Sep 1 17:18 sample 7.bam -rw-rw-r-- 1 dahlo dahlo 0 Sep 1 17:18 sample 8.bam -rw-rw-r-- 1 dahlo dahlo 0 Sep 1 17:18 sample 9.bam \$ bash analysis.sh

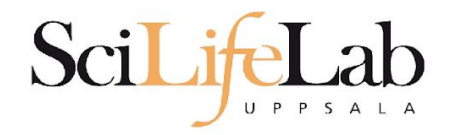

#### s l total 4,0K -rw-rw-r-- 1 dahlo dahlo 267 Sep 7 09:34 analysis.sh -rw-rw-r-- 1 dahlo dahlo 0 Sep 1 17:18 sample 1.bam 0 Sep 1 17:18 sample 2.bam -rw-rw-r-- 1 dahlo dahlo -rw-rw-r-- 1 dahlo dahlo 0 Sep 1 17:18 sample 3.bam  $-rw-rw-r-1$  dahlo dahlo 0 Sep 1 17:18 sample 4.bam -rw-rw-r-- 1 dahlo dahlo 0 Sep 1 17:18 sample 5.bam -rw-rw-r-- 1 dahlo dahlo 0 Sep 1 17:18 sample 6.bam -rw-rw-r-- 1 dahlo dahlo 0 Sep 1 17:18 sample 7.bam -rw-rw-r-- 1 dahlo dahlo 0 Sep 1 17:18 sample 8.bam -rw-rw-r-- 1 dahlo dahlo 0 Sep 1 17:18 sample 9.bam \$ bash analysis.sh

### Still not OK for 1000 or more files!

Modified

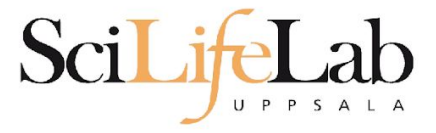

### GNU nano 2.0.9

my prog sample 1.bam my prog sample 2.bam my prog sample 3.bam my prog sample 4.bam my prog sample 5.bam my prog sample 6.bam my prog sample 7.bam my prog sample 8.bam my prog sample 9.bam

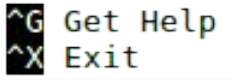

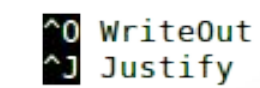

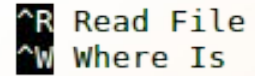

File: analysis.sh

**AY Prev Page<br>AV Next Page** 

^K Cut Text<br>^U UnCut Text

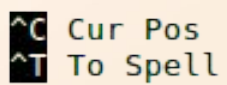

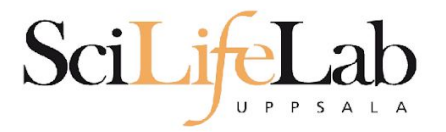

### GNU nano 2.5.3

### File: analysis.sh

my prog -r references/human genome.fa sample 1.bam my prog -r references/human genome.fa sample 2.bam my prog -r references/human genome.fa sample 3.bam my prog -r references/human genome.fa sample 4.bam my prog -r references/human genome.fa sample 5.bam my prog -r references/human genome.fa sample 6.bam my prog -r references/human genome.fa sample 7.bam my prog -r references/human genome.fa sample 8.bam my prog -r references/human genome.fa sample 9.bam

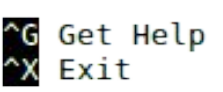

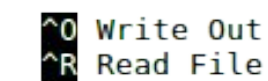

**W** Where Is N Replace

^K Cut Text<br>^U Uncut Text

**J** Justify<br>AT To Spell

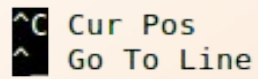

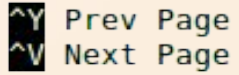

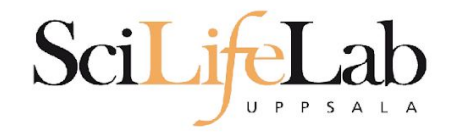

# **• Assigning**

### my\_variable=5 my\_variable="nice text"

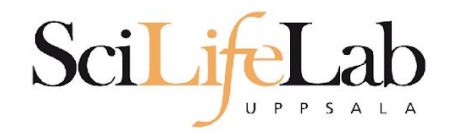

# ● Assigning

my\_variable=5 my\_variable="nice text" ● Using

\$my\_variable

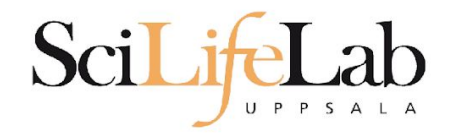

# ● Assigning

my\_variable=5 my\_variable="nice text" ● Using

\$my\_variable

\$ my\_variable="Dave"

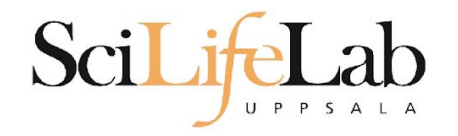

# ● Assigning

my\_variable=5 my\_variable="nice text" ● Using

\$my\_variable

 \$ my\_variable="Dave" \$ echo "Hello, \$my\_variable."

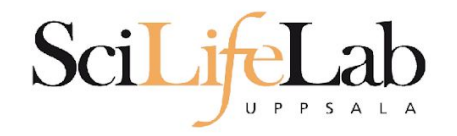

# ● Assigning

my\_variable=5 my\_variable="nice text" ● Using

\$my\_variable

 \$ my\_variable="Dave" \$ echo "Hello, \$my\_variable." Hello, Dave.

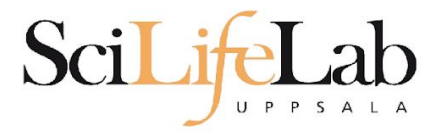

### GNU nano 2.5.3

### File: analysis.sh

my prog -r references/human genome.fa sample 1.bam my prog -r references/human genome.fa sample 2.bam my prog -r references/human genome.fa sample 3.bam my prog -r references/human genome.fa sample 4.bam my prog -r references/human genome.fa sample 5.bam my prog -r references/human genome.fa sample 6.bam my prog -r references/human genome.fa sample 7.bam my prog -r references/human genome.fa sample 8.bam my prog -r references/human genome.fa sample 9.bam

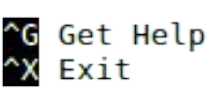

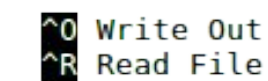

**W** Where Is N Replace

^K Cut Text<br>^U Uncut Text

**J** Justify<br>AT To Spell

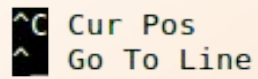

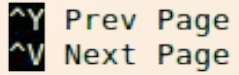

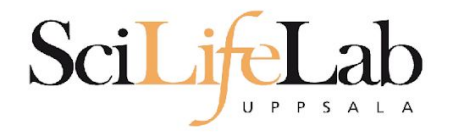

### GNU nano 2.5.3

### File: analysis.sh

ref=references/human genome.fa

my prog -r \$ref sample 1.bam my prog -r \$ref sample 2.bam my prog -r \$ref sample 3.bam my prog -r \$ref sample 4.bam my prog -r \$ref sample 5.bam my prog -r \$ref sample 6.bam my prog -r \$ref sample 7.bam my prog -r \$ref sample 8.bam my prog -r \$ref sample 9.bam

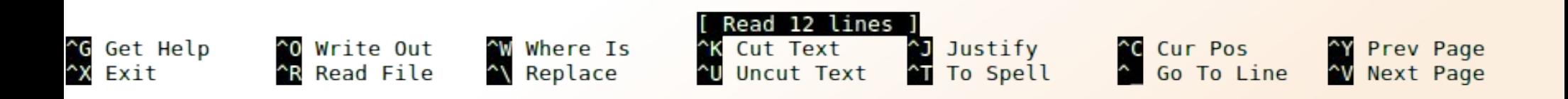

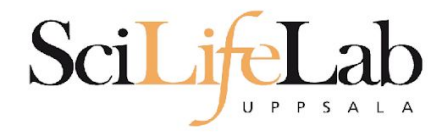

### $GW$  nano  $2.5.3$

### File: analysis.sh

ref=references/goat genome version4.1.fa

my prog -r \$ref sample 1.bam my prog -r \$ref sample 2.bam my prog -r \$ref sample 3.bam my prog -r \$ref sample 4.bam my prog -r \$ref sample 5.bam my prog -r \$ref sample 6.bam my prog -r \$ref sample 7.bam my prog -r \$ref sample 8.bam my prog -r \$ref sample 9.bam

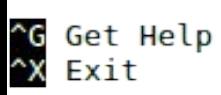

^O Write Out<br>^R Read File

^W Where Is<br>^\ Replace

^K Cut Text<br>^U Uncut Text

^J Justify<br>^T To Spell

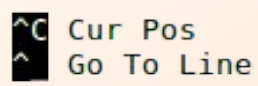

NY Prev Page<br>Ny Next Page

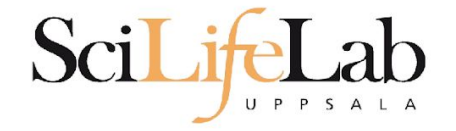

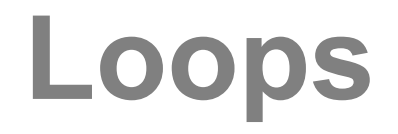

## for var in  $1\ 2\ 3$ ; do echo \$var

### done

\$ bash loop\_test.sh  $\overline{1}$  $\overline{2}$ 3 Ś

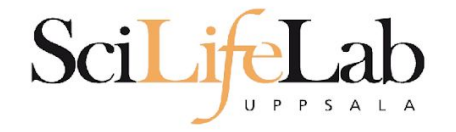

# Loops

## for var in text works too; do echo \$var

### done

\$ bash loop test.sh text works too \$

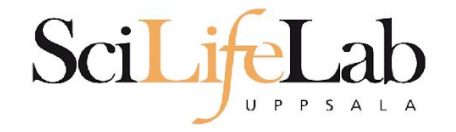

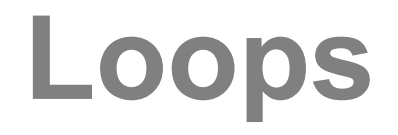

## for var in mix them 5; do echo \$var done

\$ bash loop test.sh  $mix$ them 5 \$

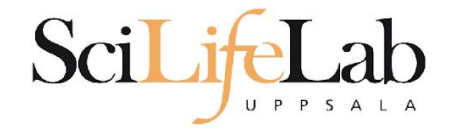

# Loops

## for var in  $*$ . txt; do echo \$var

done

\$ bash loop test.sh all.txt examples.txt readme.txt

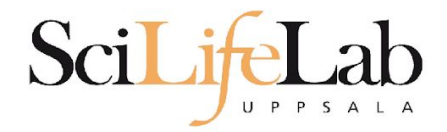

### $GW$  nano  $2.5.3$

### File: analysis.sh

ref=references/goat genome version4.1.fa

my prog -r \$ref sample 1.bam my prog -r \$ref sample 2.bam my prog -r \$ref sample 3.bam my prog -r \$ref sample 4.bam my prog -r \$ref sample 5.bam my prog -r \$ref sample 6.bam my prog -r \$ref sample 7.bam my prog -r \$ref sample 8.bam my prog -r \$ref sample 9.bam

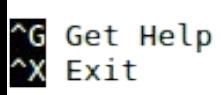

^O Write Out<br>^R Read File

^W Where Is<br>^\ Replace

^K Cut Text<br>^U Uncut Text

^J Justify<br>^T To Spell

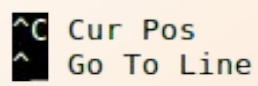

NY Prev Page<br>Ny Next Page

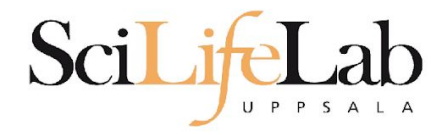

### GNU nano 2.5.3

### File: analysis.sh

ref=references/goat genome version4.1.fa

for file in \*.bam ; do my prog -r \$ref \$file done

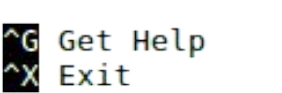

^O Write Out ^W Where Is<br>^R Read File ^\ Replace

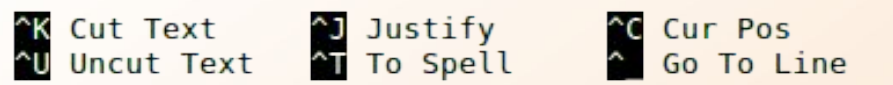

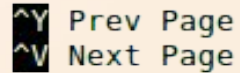

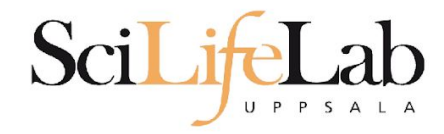

### GNU nano 2.5.3

File: analysis.sh

ref=references/goat genome version4.1.fa

for file in \*.bam ; do echo my prog -r \$ref \$file done

## Debugging!

^G Get Help<br>^X Exit

^O Write Out<br>^R Read File

^W Where Is<br>^\ Replace

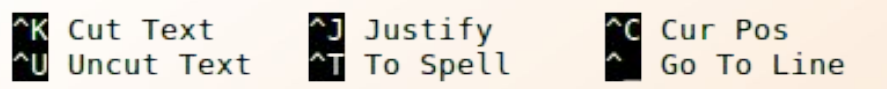

N Prev Page<br>N Next Page

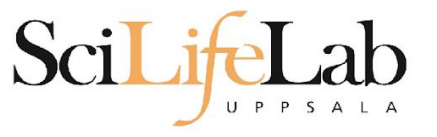

### $GW$  nano  $2.5.3$

File: analysis.sh

ref=references/goat genome version4.1.fa

for file in \*.bam : do echo my prog -r \$ref \$file done

> \$ bash analysis.sh my prog -r references/goat genome version4.1.fa sample 1.bam my prog -r references/goat genome version4.1.fa sample 2.bam my prog - r references/goat genome version4.1. fa sample 3. bam my prog -r references/goat genome version4.1.fa sample 4.bam my prog -r references/goat genome version4.1.fa sample 5.bam my prog -r references/goat genome version4.1. fa sample 6.bam my prog - r references/goat genome version4.1. fa sample 7. bam my prog -r references/goat genome version4.1.fa sample 8.bam my prog - r references/goat genome version4.1. fa sample 9. bam

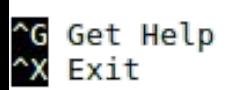

^O Write Out **R** Read File

^W Where Is<br>^\ Replace

**K Cut** Text Uncut Te

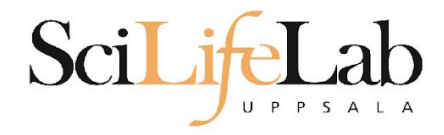

### GNU nano 2.5.3

### File: analysis.sh

ref=references/goat genome version4.1.fa

for file in \*.bam ; do my prog -r \$ref \$file done

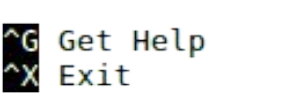

^O Write Out ^W Where Is<br>^R Read File ^\ Replace

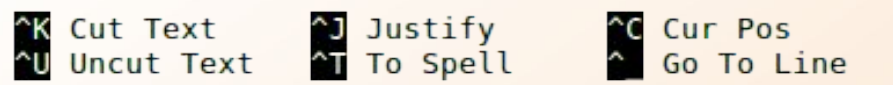

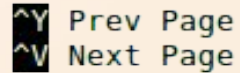

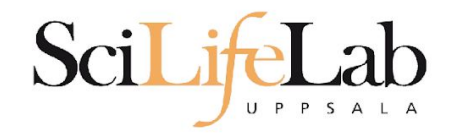

\$ bash analysis.sh

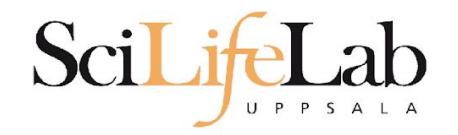

\$ bash analysis.sh data/

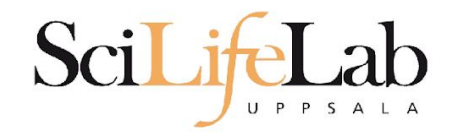

\$ bash analysis.sh data/

\$1

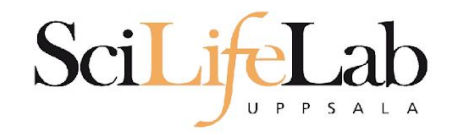

### \$ bash analysis.sh data/ second\_argument

### $$1$  \$2

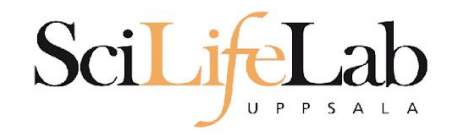

### \$ bash analysis.sh data/ second\_argument third

### $$1$   $$2$   $$3$

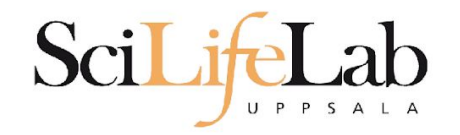

### \$ bash analysis.sh data/ second argument third "fourth argument"

### $$1$   $$2$   $$3$   $$4$

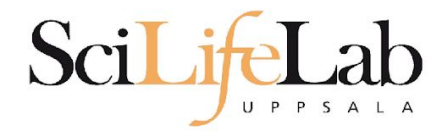

### GNU nano 2.5.3

### File: analysis.sh

ref=references/goat genome version4.1.fa

for file in \*.bam ; do my prog -r \$ref \$file done

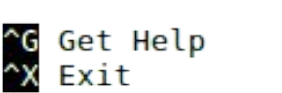

^O Write Out ^W Where Is<br>^R Read File ^\ Replace

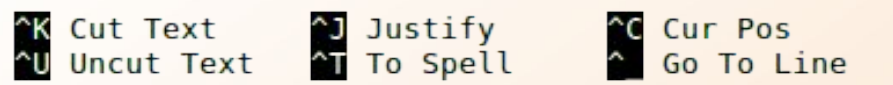

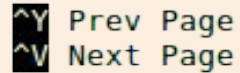

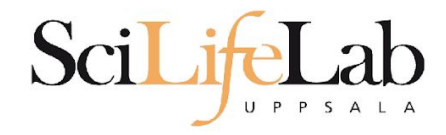

### GNU nano 2.5.3

### File: analysis.sh

ref=references/goat genome version4.1.fa

for file in  $$1/*$ .bam ; do my prog -r \$ref \$file done

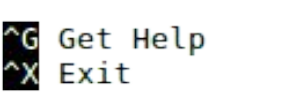

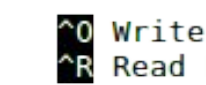

^O Write Out ^W Where Is<br>^R Read File ^\ Replace

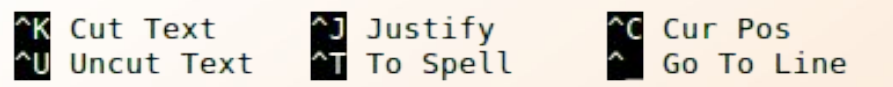

N Prev Page<br>N Next Page

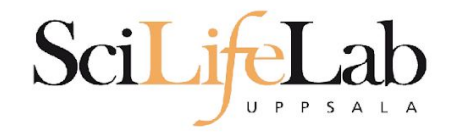

\$ cat file.list  $sample_1.bam$ sample 3.bam smaple 9.bam

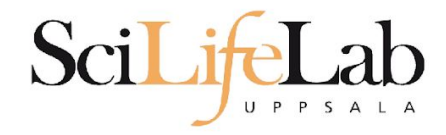

### GNU nano 2.5.3

### File: analysis.sh

ref=references/goat genome version4.1.fa

for file in  $$1/*$ .bam ; do my prog -r \$ref \$file done

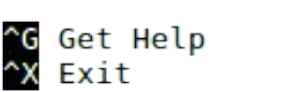

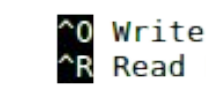

^O Write Out ^W Where Is<br>^R Read File ^\ Replace

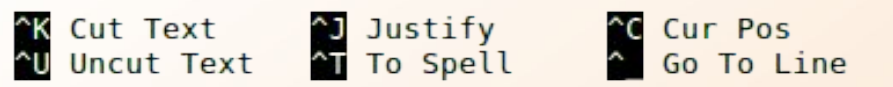

N Prev Page<br>N Next Page

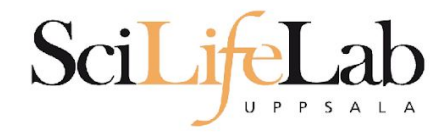

### GNU nano 2.5.3

### File: analysis.sh

ref=references/goat genome version4.1.fa

for file in  $$(cat $1 )$  ; do my prog -r \$ref \$file done

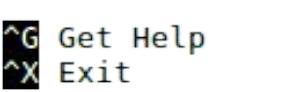

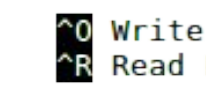

^O Write Out ^W Where Is<br>^R Read File ^\ Replace

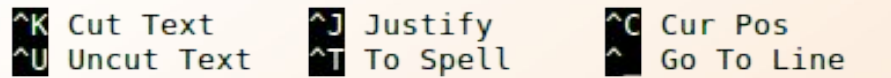

N Prev Page<br>N Next Page

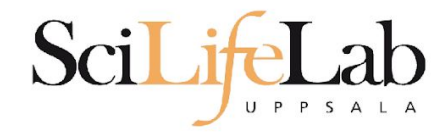

### GNU nano 2.5.3

File: analysis.sh

ref=references/goat genome version4.1.fa

for file in  $$(cat $1 )$  ; do my prog -r \$ref \$file done

> \$ cat file.list sample\_1.bam sample 3.bam sample 9.bam \$ bash analysis.sh file.list

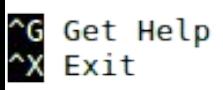

^O Write Out ^W Where Is<br>^R Read File ^\ Replace

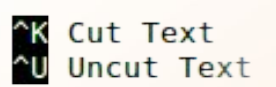

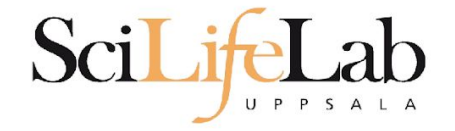

## if condition; then action

**If** 

fi

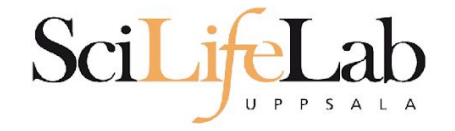

## if true; then echo "This is true" fi

## result: This is true

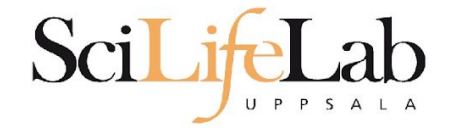

## if false; then echo "This is true" fi

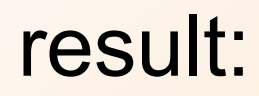

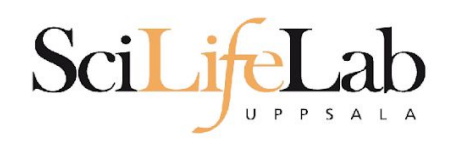

## if [[ 5 < 9 ]]; then echo "This is true" fi

## result: This is true

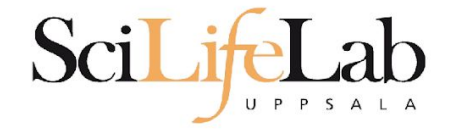

## if [[ 5 > 9 ]]; then echo "This is true" fi

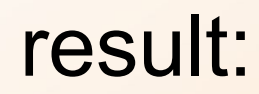

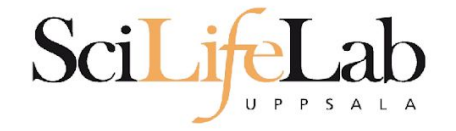

## if  $[ [ 5 == 9 ] ]$ ; then echo "This is true" fi

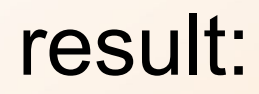

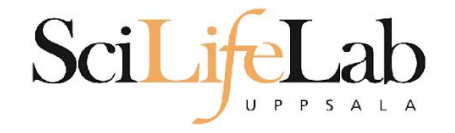

### if [[ "Hello" == "Hello" ]]; then echo "This is true" fi

## result: This is true

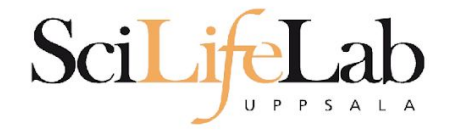

### if  $[$   $[$  "Hello" == "Hi"  $]$  ; then echo "This is true" fi

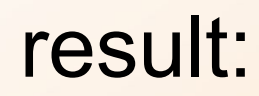

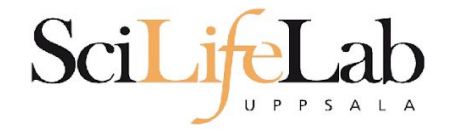

### if  $[$  "Hello" == "Hel"\* ]]; then echo "This is true" fi

## result: This is true

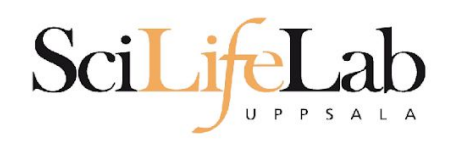

lf

for file in  $$1/*$ .bam ; do echo my\_prog \$file done

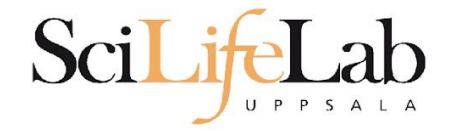

lf

for file in  $$1/*$ .bam ; do if  $[[ ... ] = "dog" * ]];$  then echo my prog \$file fi done

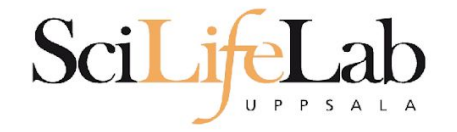

```
for file in $1/*.bam ;
do
    if [[ ... ] = "dog" * ]]; then
        echo my prog $file
    fi
done
```
## Ex: \$file is /path/to/dog 1.bam

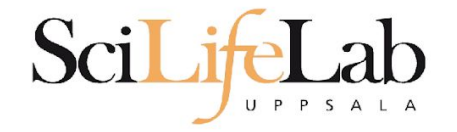

```
for file in $1/*.bam :
do
    if [[ ... ] = "dog" * ]]; then
        echo my prog $file
    fi
done
```
# Ex: \$file is /path/to/dog 1.bam

If

basename \$file

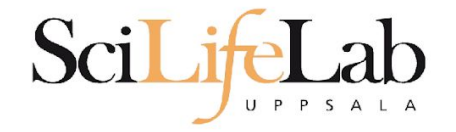

```
for file in $1/*.bam ;
do
    if [[ ... ] = "dog" * ]]; then
        echo my prog $file
    fi
done
```
## Ex: \$file is /path/to/dog\_1.bam

**If**

basename \$file

### dog\_1.bam

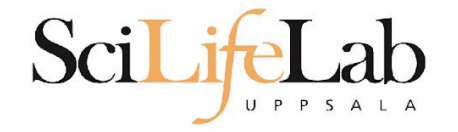

```
for file in $1/*.bam;
do
    if [[ $(basename $file) != "doq"* ]]; then
        echo my prog $file
   fi
done
```

```
Ex: $file is /path/to/dog_1.bam
```
**If**

basename \$file

### dog\_1.bam

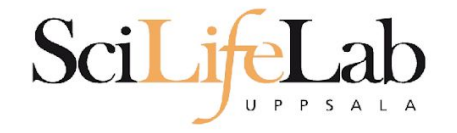

```
for file in $1/*.bam ;
do
    if [[ $(basename $file) != "doq"* ]]; then
        my prog $file
   fi
done
```

```
Ex: $file is /path/to/dog_1.bam
```
**If**

basename \$file

### dog\_1.bam

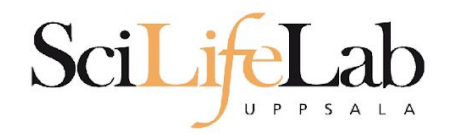

## ● Programming is programming ○ Perl, Python, Bash, and more

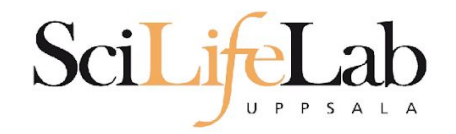

## ● Programming is programming ○ Perl, Python, **Bash**, and more

```
for file in $1/*.bam ;
do
    if [[ $(basename $file) != "doq"* ]]; then
        my prog $file
    fi
done
```
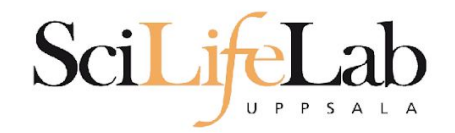

## ● Programming is programming ○ **Perl**, Python, Bash, and more

```
for file in $1/*.bam;
do
    if [[ $(basename $file) != "doq"* ]]; then
        my prog $file
    fi
                                                use strict:
done
                                                use warnings;
                                                use File::Basename;
                                                foreach my $file (glob("$ARGV[0]/*.bam")) {
                                                     if(basename($file) !~ "^doq.+"){
                                                         system("my prog", $file);
                                                     \mathcal{F}\mathcal{F}
```
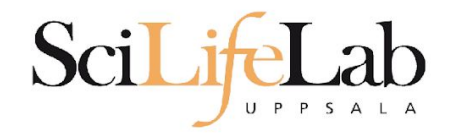

## ● Programming is programming ○ Perl, **Python**, Bash, and more

```
for file in $1/*.bam;
do
    if [[ $(basename $file) != "dog"* ]]; then
        my prog $file
    fi
done
                                             import glob
                                             import sys
                                             import os
```
import subprocess for file in glob.glob(  $sys.argv[1] +"/*.bam" ):$ if not os.path.basename(file).startswith("dog"): subprocess.call( ["my prog", file])

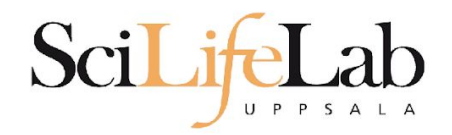

- Programming is programming ○ Perl, Python, Bash, and more
- Start with one, git gud, (learn another)

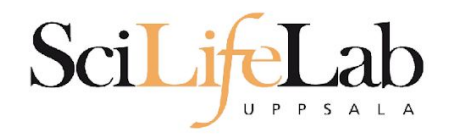

- Programming is programming ○ Perl, Python, Bash, and more
- Start with one, git gud, (learn another)

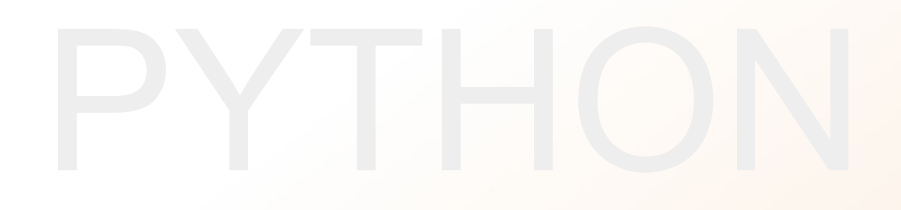

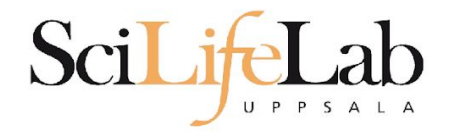

# Laboratory time! (yet again)